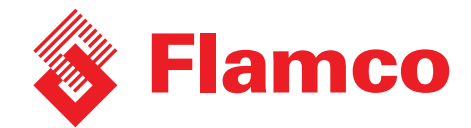

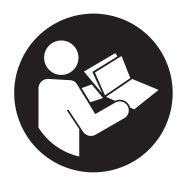

# **Modalità cooperazione negli apparecchi di pressurizzazione con controllo Flextronic**

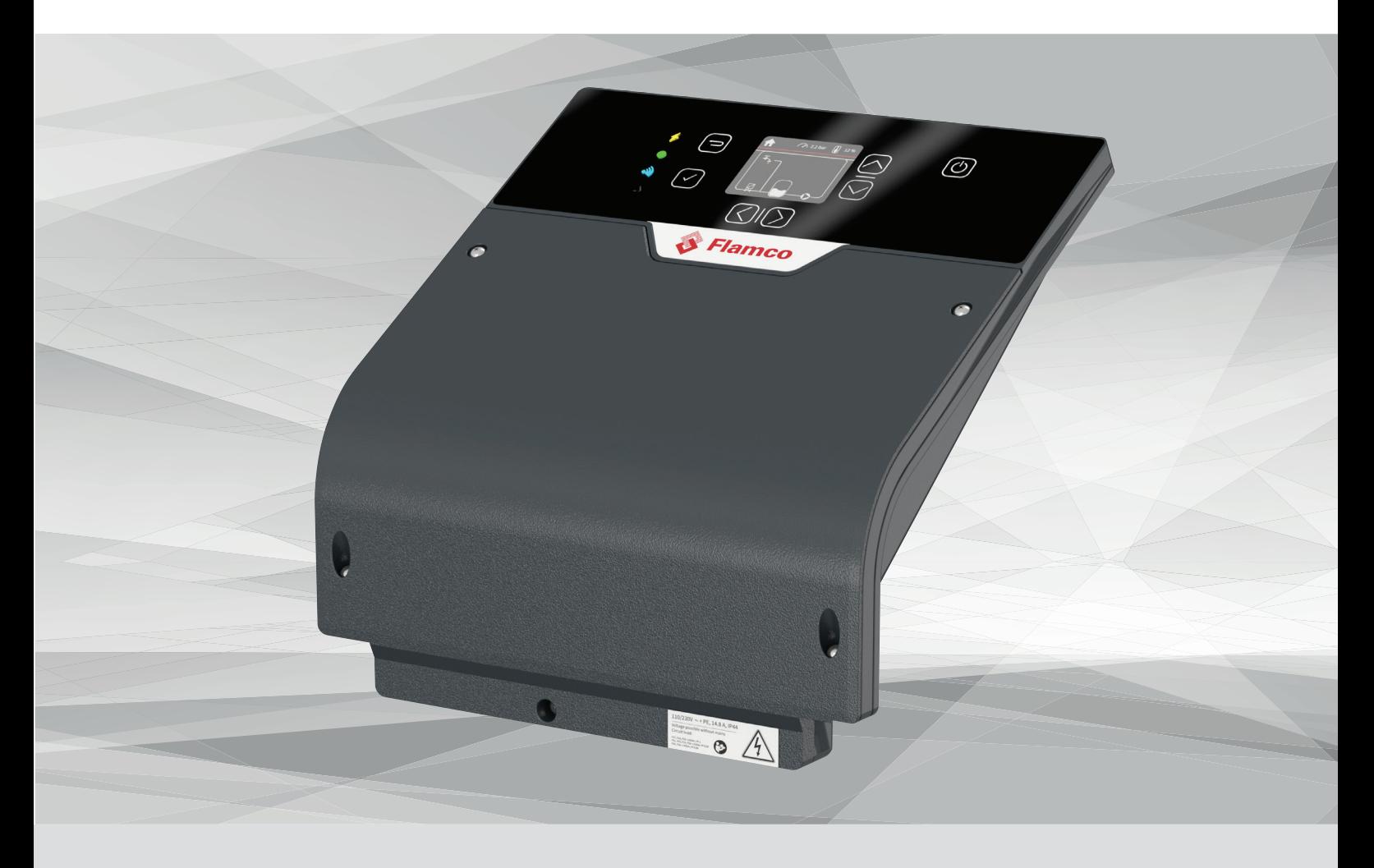

**ITA Istruzioni di installazione e operative modalità cooperazione - Applicazione per apparecchi di pressurizzazone Flamcomat**

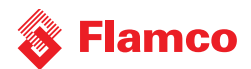

#### **Indice**

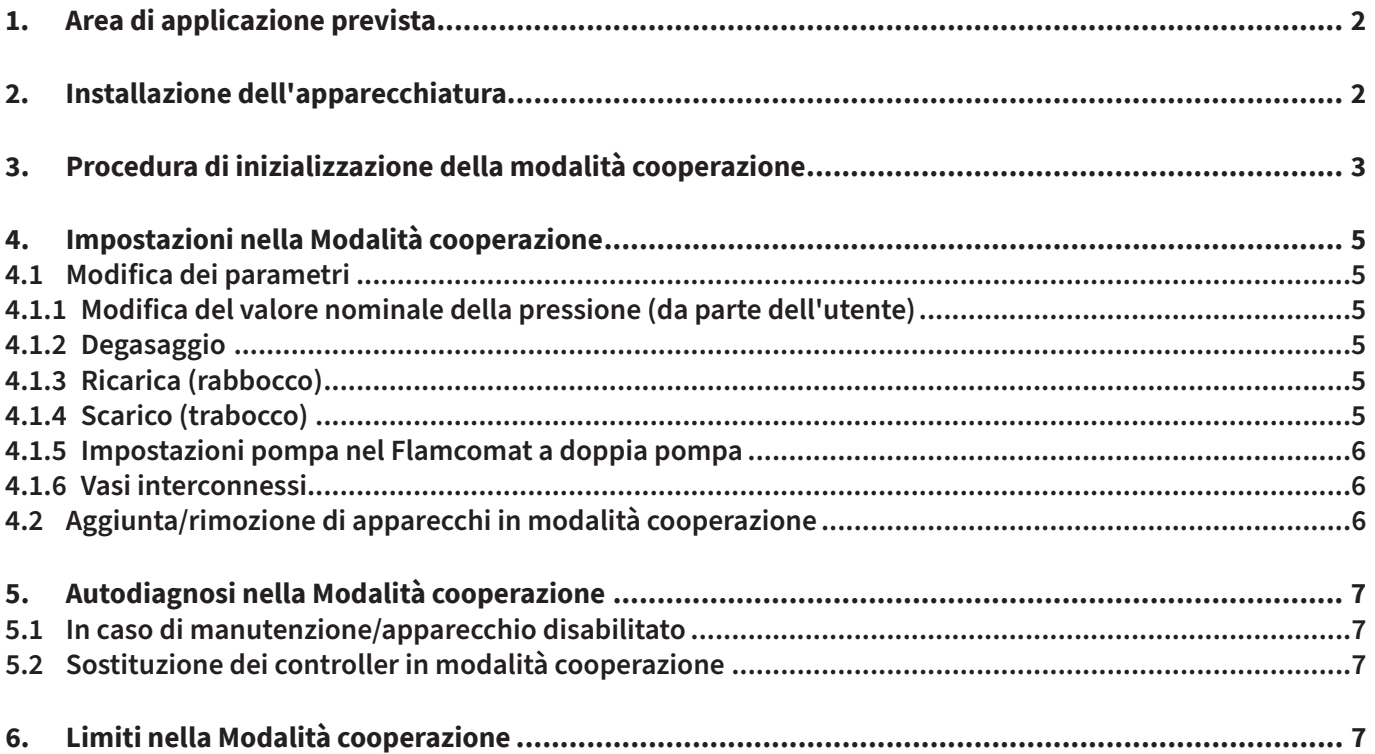

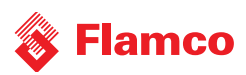

Il presente documento è da considerarsi un supplemento alle istruzioni di installazione e operative del prodotto. Le presenti istruzioni sono specificamente rivolte a Flamcomat G4 in termini di sicurezza, utilizzo e funzionamento.

Per le istruzioni di installazione e la documentazione aggiuntiva nelle varie lingue, visitare il sito www.flamcogroup.com/manuals. Per ulteriori informazioni sui prodotti, contattare la filiale Flamco di competenza.

# **1. Area di applicazione prevista**

Gli apparecchi di espansione Flamco per sistemi di riscaldamento centralizzati chiusi e impianti di raffreddamento e climatizzazione dispongono di un'area di applicazione correlata alle dimensioni dell'impianto. Per facilitare l'operatività negli impianti più grandi, i prodotti standard possono essere forniti come doppia versione (1 apparecchio con due pompe/compressori) o possono essere accoppiati a formare una rete di 2-10 apparecchi che funzioneranno in modo dipendente dal carico. È possibile combinare qualsiasi tipo e modello di Flamcomat G4. Un master virtuale regolerà gli apparecchi e stabilirà le attività a turno per ottenere una combinazione efficiente e utilizzare gli apparecchi solo quando necessario per risparmiare energia.

# **2. Installazione dell'apparecchiatura**

Gli apparecchi devono essere prima commissionati come apparecchio autonomo prima di avviare la modalità cooperazione. Accertarsi che gli apparecchi previsti per la modalità cooperazione siano collegati idraulicamente allo stesso impianto.

Tutti gli apparecchi devono essere cablati e connessi alla stessa rete. Secondo la Guida alla connettività, la lunghezza totale del cavo non deve superare 500 m. Flamco non fornisce cavi (Flamco consiglia un cavo schermato intrecciato a coppia singola).

Nel controller Flextronic, l'interfaccia CAN-bus viene utilizzata per la rete di cooperazione. Il resistore di terminazione (120 Ω) viene fornito come standard su ogni Flextronic. Il resistore va installato solo alle estremità della linea come illustrato nell'immagine che segue.

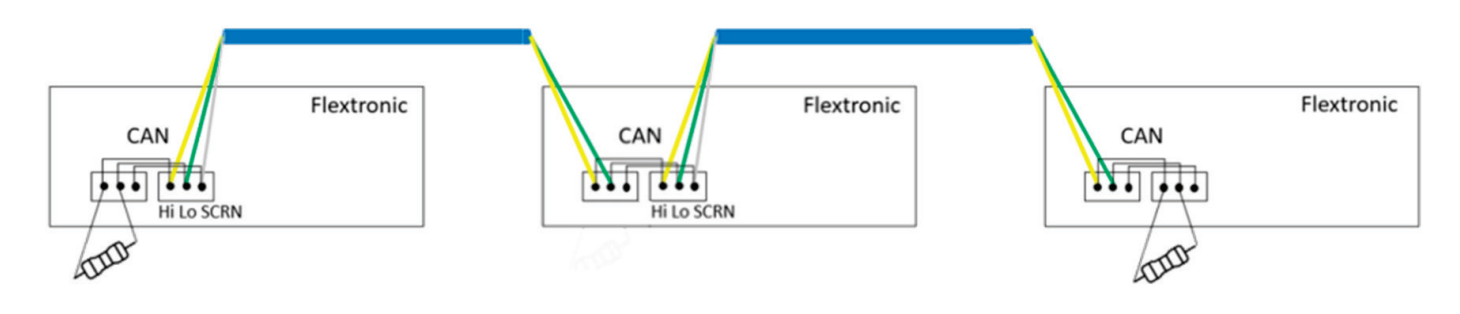

*Figura 1 Esempio di connessione dell'interfaccia CAN-bus*

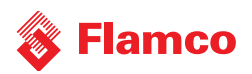

# **3. Procedura di inizializzazione della modalità cooperazione**

Ora che gli apparecchi sono fisicamente collegati, la modalità cooperazione deve essere attivata nel menu Accessori di ogni apparecchio, uno ad uno.

Menu principale > Impostazioni > Generale > Accessori > scorrere l'elenco fino a "Modalità cooperazione" e impostare da "OFF" a "ON".

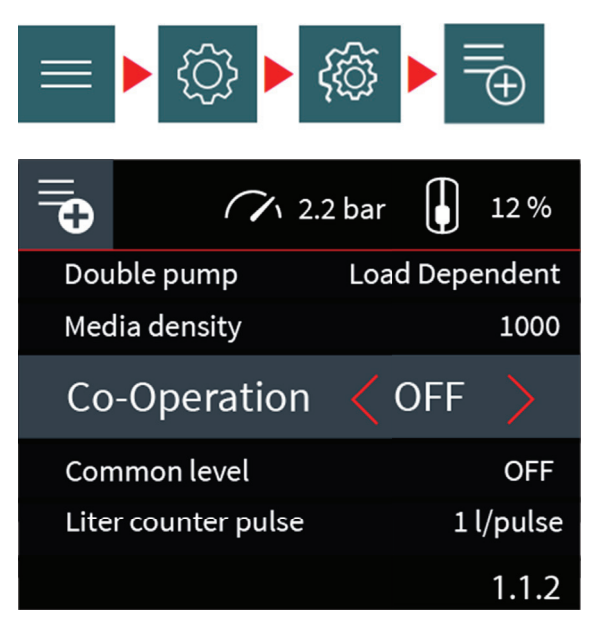

*Figura 2 La Modalità cooperazione può essere attivata nel menu accessori*

La schermata successiva mostra tutti gli apparecchi precedentemente attivati e la pressione di misurazione effettiva. L'apparecchio attuale evidenziato da una striscia grigia. La pressione locale è disponibile come di consueto sulla riga superiore della schermata.

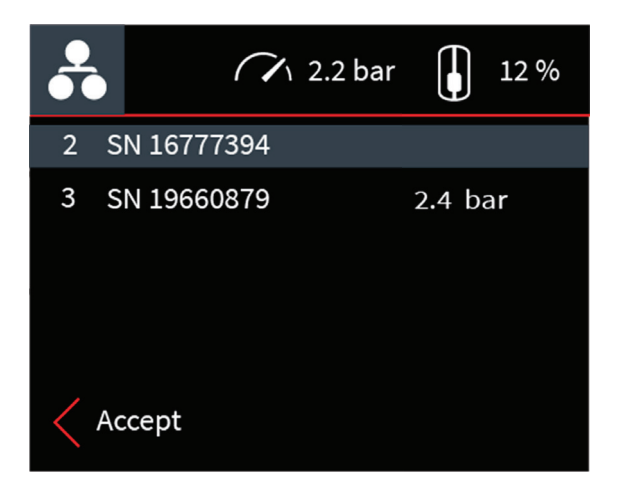

Ogni apparecchio in elenco ha un numero. Si tratta di un identificativo univoco dell'apparecchio nella rete (numero nodo) fornito automaticamente.

Il numero SN è il numero univoco dell'apparecchio di Flextronic. È disponibile nelle informazioni sul sistema come "ID dispositivo" ed è inoltre riportato sull'etichetta degli apparecchi.

*Figura 3 Riconoscimento dei nodi visibili e delle relative pressioni. tenendo conto delle di erenze di altezza statica*

Quando tutti i nodi sono attivati nell'elenco e si riconoscono le pressioni corrispondenti, accettare premendo il pulsante V per proseguire.

NOTA: il pulsante Indietro annulla l'inizializzazione e nascondere questa schermata panoramica, ritornando alla schermata "Elenco accessori". Lo stato della Modalità cooperazione viene impostato su OFF.

Premendo il pulsante V, l'utente inizializza la Modalità cooperazione.

# amco

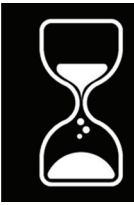

Initialization... Please wait

Figura 4 Schermata di inizializzazione

L'inizializzazione richiede fino a 10 sec. Il popup  $\bullet$  indica quando termina l'inizializzazione. Utilizzare il pulsante V o Indietro per nascondere il popup. La Modalità cooperazione è già in esecuzione negli apparecchi attivati.

Co-Operation is set

L'icona di cooperazione è ora visibile sulla schermata Home. Il numero nodo dell'apparecchio locale è visibile nella barra in alto.

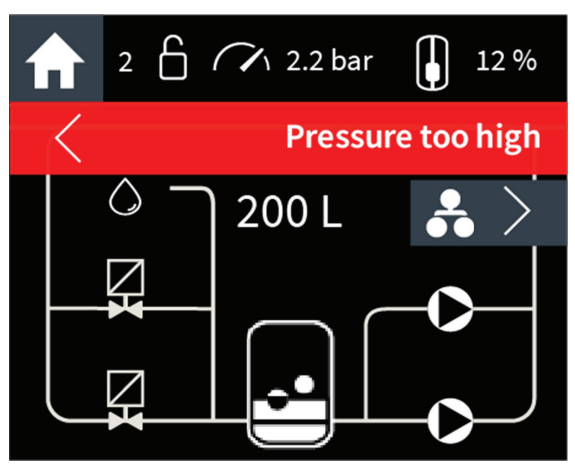

*Figura 5 Esempio di schermata (Home) operativa con cooperazione abilitata e errore attivo "pressione troppo alta". Questo è il nodo 2 della rete, indicato dal 2 nella barra in alto.*

Dalla schermata Home, utilizzare il pulsante freccia a destra per passare alla schermata Stato cooperazione.

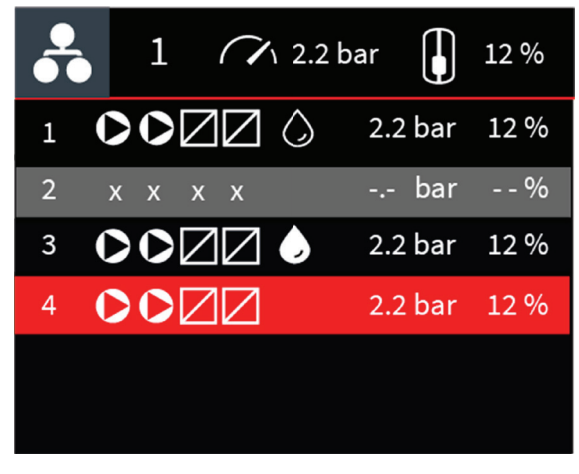

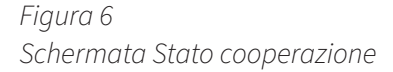

La schermata Stato cooperazione è una panoramica che elenca tutti gli apparecchi collegati. Ad ogni riga vi è un apparecchio (o nodo) con gli attuatori disponibili e si può vedere se sono stati attivati o meno. Da sinistra a destra: Numero nodo, 1 o 2 motori, 1 o 2 valvole, ricarica abilitata e/o attiva, la misurazione di pressione attuale, la percentuale di livello del vaso attuale dell'apparecchio. Questa schermata particolare mostra tutti gli stati possibili dei nodi:

- 1. Il nodo 1 si trova in uno stato di riposo normale.
- 2. Il nodo 2 è offline. La Modalità cooperazione non è stata disattivata su questo modo, ma al momento il nodo non è disponibile. Di solito si tratta di un problema al cavo. Il nodo verrà automaticamente integrato in rete quando il problema al cavo verrà risolto.
- 3. Il nodo 3 è attualmente in ricarica. Gli attuatori attivi hanno lo stesso aspetto nell'elenco di quello della schermata Home.
- 4. Il nodo 4 si trova in uno stato di errore. Le risorse del nodo non sono disponibili per la Modalità cooperazione. Il nodo verrà automaticamente integrato in rete quando l'errore verrà risolto localmente sul nodo 4.

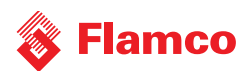

# **4. Impostazioni nella Modalità cooperazione**

### **4.1 Modifica dei parametri**

È possibile modificare i parametri in molti modi.

- 1. Localmente tramite la GUI sullo stesso apparecchio;
- 2. Localmente con l'applicazione smartphone Flamconnect Service Toolbelt
- 3. Da remoto con Flamconnect Remote Service

### **4.1.1 Modifica del valore nominale della pressione (da parte dell'utente)**

Quando si modifica e si accetta una nuova pressione di impostazione per un apparecchio in una rete di cooperazione, questo valore nominale verrà comunicato in rete a tutti gli apparecchi e ciascuno di questi imposterà il proprio valore nominale della pressione obiettiva tenendo conto delle differenze di altezza statica.

### **4.1.2 Degasaggio**

La funzionalità di degasaggio può essere abilitata o disabilitata su ogni Flamcomat. Quando è abilitata, esistono molteplici imposatzioni secondarie da selezionare per ogni Flamcomat se necessario. Ad esempio un Flamcomat può iniziare il degasaggio quando possibile, a un altro /altri è consentito solo entro un determinato periodo di tempo ogni giorno. Questo è il tempo di esclusione del degasaggio.

L'altra impostazione è "Normale" o "Veloce". Il master virtuale controllerà quale Flamcomat è disponibile per il degasaggio secondo le impostazioni locali di ogni apparecchio così da eseguire un ciclo di degasaggio. A tutti gli apparecchi con degasaggio abilitato verrà richiesto di eseguire un ciclo di degasaggio l'uno dopo l'altro. Se un apparecchio è impostato su "Veloce", tutti gli apparecchi utilizzeranno questa impostazione. L'impostazione Veloce rimarrà attiva per 24 ore, dopodiché verrà utilizzata l'impostazione "Normale" come su un apparecchio autonomo.

### **4.1.3 Ricarica (rabbocco)**

La funzione di "ricarica" o "rabbocco" può essere abilitata su singoli apparecchi collegati all'impianto idraulico in rete. Ricarica dell'impianto significa che l'apparecchio aggiunge acqua al suo vaso proveniente dalla rete idrica. L'operazione inizierà (per predefinizione) a un livello di riempimento del 9% come minimo, fermandosi al 12%. In ogni nodo si può installare l'opzione di ricarica (valvola 3). È inoltre possibile delegare la ricarica a un altro apparecchio, attuando il controllo da questo. In ogni caso, la funzionalità può essere abilitata su nessuno, uno o più apparecchi all'interno della stessa rete di cooperazione. Si consiglia di aumentare il volume di ricarica se l'opzione è abilitata in un apparecchio (3% per ogni nodo). Ad esempio, se è presente un apparecchio con opzione di ricarica abilitata in una rete di 4 nodi, l'inizio ricarica rimarrà al 9% e lo stop ricarica dovrà essere impostato al 21%. Il livello dei vasi verrà allineato quando gli apparecchi non stanno eseguendo la manutenzione della pressione.

Se la funzionalità è abilitata su uno specifico apparecchio, questa viene visualizzata come attuatore disponibile per mezzo di una goccia d'acqua accanto alle pompe e alle valvole. Inizializzazione tramite master quando è necessario rabboccare acqua nell'impianto. Per evitare una ricarica eccessiva, rispettare i parametri e la configurazione esistenti dell'unità.

### **4.1.4 Scarico (trabocco)**

Analogamente alla funzione di ricarica, nella rete di cooperazione è disponibile anche la funzione di "scarico" quando è abilitata su un apparecchio. La funzione di scarico è possibile solo quando l'opzione di impostazione scarico (codice articolo 17653) è collegata al Flamcomat. Quando un Flamcomat è dotato dello scarico opzionale, il master può avviare la funzione di scarico per scaricare l'acqua dall'impianto se i vasi nel complesso non riescono ad assorbire più acqua. Il Flamcomat può quindi utilizzare lo scarico (in automonitoraggio) per evitare un sovraccarico nel vaso. In entrambi i casi si applicano la configurazione e le impostazioni dei parametri esistenti per l'unità. Nota: questa funzione non viene visualizzata nella schermata di anteprima cooperazione come pittogramma, tuttavia può comunque essere utilizzata dal master virtuale.

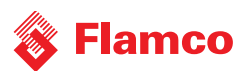

### **4.1.5 Impostazioni pompa nel Flamcomat a doppia pompa**

Quando un Flamcomat a doppia pompa viene utilizzato in modalità cooperazione, in cui la seconda pompa funge da unità di riserva (impostata nell'elenco accessori come "Conversione" anziché con l'impostazione predefinita "Dipende dal carico"), la modalità cooperazione lo utilizzerà nello stesso modo con cui farebbe un apparecchio autonomo. In quel caso, questo particolare Flamcomat viene considerato un apparecchio a pompa singola e non impiegherà entrambe le pompe nello stesso momento.

#### **4.1.6 Vasi interconnessi**

In alcuni impianti, i Flamcomat vengono interconnessi sul lato di bassa pressione In questo caso, l'attività del primo apparecchio modificherà il livello di un altro apparecchio. Per prevenire l'insorgere di allarmi dovuti a perdite, attivare l'opzione "Livello comune" nel menu accessori di ogni apparecchio interconnesso.

#### **4.2 Aggiunta/rimozione di apparecchi in modalità cooperazione**

È possibile aggiungere un nodo supplementare alla rete in qualsiasi momento. Utilizzare la medesima procedura di inizializzazione sul nuovo nodo. Le informazioni del nuovo nodo verranno inviate a tutti gli altri nodi della rete. Qualsiasi apparecchio può essere escluso dalla rete disabilitando la modalità cooperazione.

Menu principale > Impostazioni > Generale > Accessori > scorrere l'elenco fino a "Modalità cooperazione" e impostare da "ON" a "OFF".

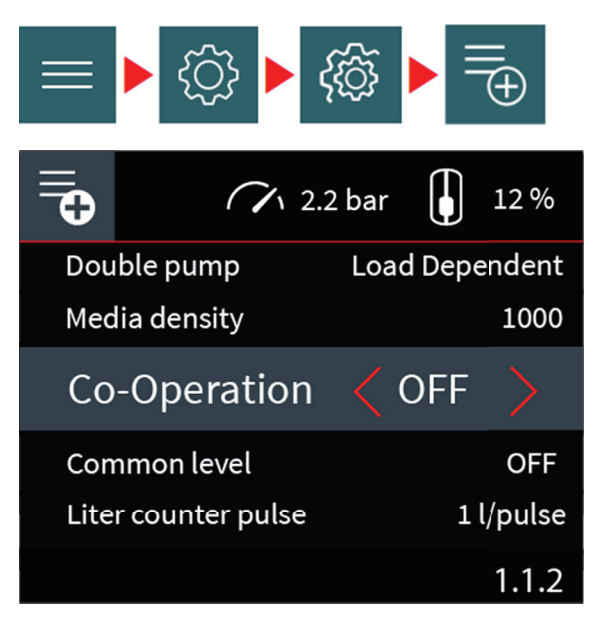

*Figura 7 La modalità cooperazione può essere impostata su OFF nel menu accessori*

Il nodo invierà un messaggio di "arrivederci" alla rete e verrà dimenticato. Mentre la rete esegue il ricalcolo, verrà visualizzata la schermata:

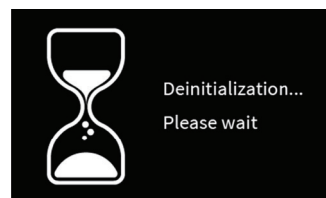

*Figura 8 Schermata di deinizializzazione*

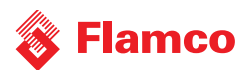

# **5. Autodiagnosi nella Modalità cooperazione**

La modalità cooperazione monitora costantemente la rete e rileva qualsiasi anomalia.

Esistono 3 messaggi aggiuntivi in modalità cooperazione, se sono attivi compaiono su ogni apparecchio della rete: 76. Cooperazione: Nodo offline

- 77. Cooperazione: Rete guasta
- 79. Cooperazione: Nodo sconosciuto

**Nodo offline.** La rete non è più completa. Uno o più nodi non rispondono ai comandi di rete. Molto probabilmente si tratta di un problema di cavo oppure il nodo è stato disattivato. L'avviso viene risolto autonomamente.

**Rete guasta.** La rete non è più completa. Tutti i nodi non rispondono ai comandi di rete. Molto probabilmente si tratta di un problema di cavo oppure il nodo è stato disattivato. L'avviso viene risolto autonomamente.

**Nodo sconosciuto.** Viene rilevato traffico sconosciuto. Molto probabilmente il nodo di cooperazione è stato inizializzato quando la rete era incompleta. Disabilitare la modalità su ogni apparecchio e abilitarla di nuovo. La rete verrà ricalcolata.

#### **5.1 In caso di manutenzione/apparecchio disabilitato**

Nel caso di manutenzione o se un apparecchio viene disattivato o impostato in modalità manuale, il nodo non è disponibile in rete. Quando l'utente attiva l'apparecchio oppure abbandona la modalità manuale, l'apparecchio si riunisce alla rete e può essere utilizzato dal master per eseguire operazioni.

#### **5.2 Sostituzione dei controller in modalità cooperazione**

Nel caso il Flextronic si guasti su un apparecchio di rete e necessiti della sostituzione, non sono richieste azioni speciali. La sostituzione del controller è equivalente all'aggiunta di un nodo nuovo.

## **6. Limiti nella Modalità cooperazione**

- La modalità cooperazione può essere attivata solo su un apparecchio commissionato, attivato e in esecuzione. I passaggi precedenti, come la ricarica iniziale di un vaso o la ricarica dell'impianto, non possono essere sincronizzati dalla modalità cooperazione.
- La modifica del valore nominale della pressione su qualsiasi apparecchio comporterà la distribuzione di tale valore nella rete. In caso di una differenza significativa della pressione statica, il valore nominale di un apparecchio potrà superare i limiti di progettazione di un altro apparecchio. Regolare di conseguenza il valore nominale della pressione
- Gli accessori influenzano solo l'apparecchio a cui sono collegati. Per esempio, l'interruttore di temperatura bimetallico (17659) disabilita il degasaggio se la temperatura è troppo alta solo su un apparecchio.
- I Flamcomat in rete verranno collegati allo stesso impianto idraulico. L'impianto idraulico deve funzionare correttamente e non deve presentare sezioni chiuse, in modo che tutti i Flamcomat possano rilevare le stesse modifiche di pressione.
- Gli apparecchi di espansione (tutti i tipi di Flamcomat) utilizzano il vaso d'espansione principale delle stesse dimensioni (oppure 1 misura più piccola/grande). Nel caso due apparecchi siano utilizzati per sostituire 1 apparecchio, il volume del vaso può essere selezionato come metà misura (ad es. 2 unità pompa singola Flamcomat M20 combinate a un vaso da 200 litri ciascuna, anziché 1 pompa doppia Flamcomat D20 con un vaso da 400 litri);
- Come differenza di altezza tra gli apparecchi, un piano è accettabile come standard. Quando vi sono differenze maggiori di altezza statica, accertarsi che le differenze di pressione non superino l'intervallo di ciascun apparecchio! Contattare l'Assistenza tecnica Flamco per ricevere consulenza.
- Nella combinazione è possibile una differenza di 1 misura (più piccola o più grande) nelle dimensioni dei vasi. Il vaso

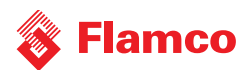

principale e ausiliario devono essere uguali per ogni apparecchio. Consultare inoltre la tabella alla pagina seguente.

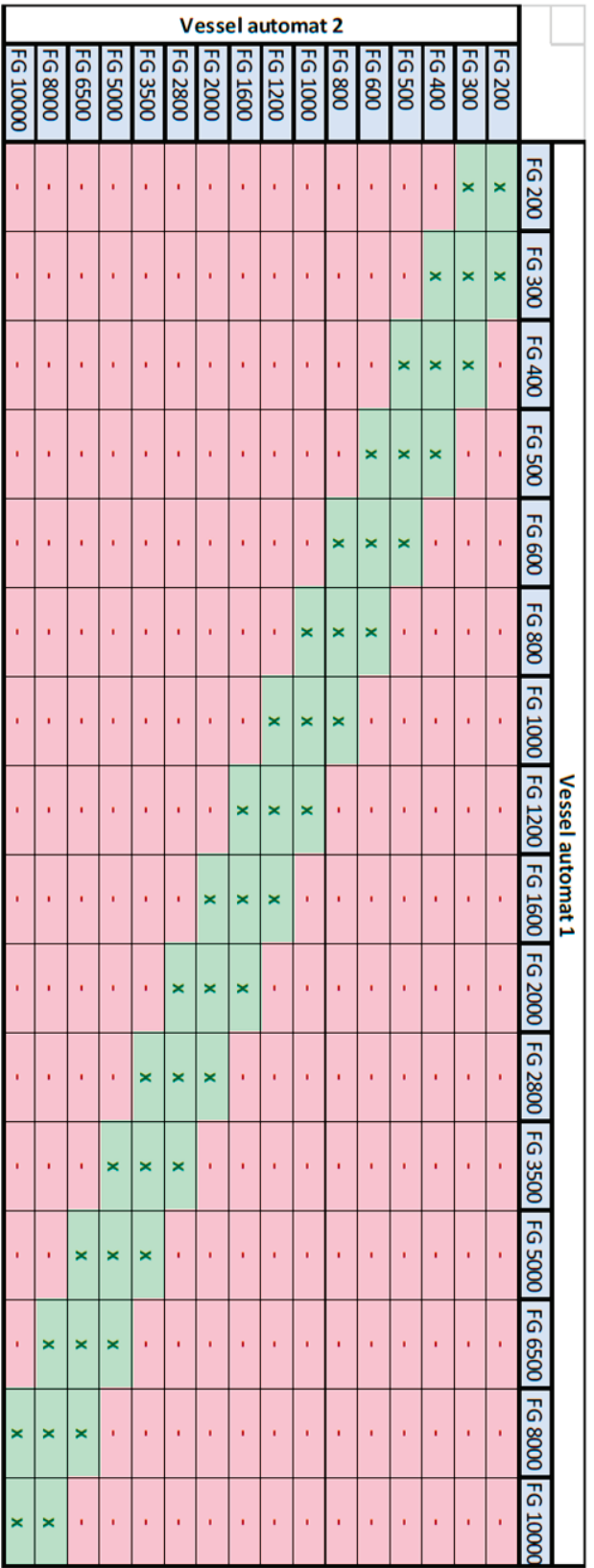

 *Tabella 1 Di erenza nelle dimensioni dei vasi consentita nella rete*

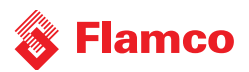

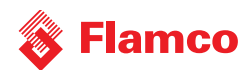

## **Contatti**

#### **Paesi Bassi**

Flamco Group +31 36 52 62 300 info@flamcogroup.com www.flamcogroup.com

#### **Belgio**

Flamco BeLux +32 50 31 67 16 info@flamco.be

#### **Danimarca** Flamco Denmark +45 44 94 02 07 info@flamco.dk

**Francia** Flamco s.a.r.l. +33 1 342 191 91 info@flamco.fr

#### **Ungheria** Flamco Kft +36 23 880981 info@flamco.hu

**Federazione Russa** ООО "Майбес РУС" +7 495 727 20 26 moscow@meibes.ru

**Svizzera** Flamco AG +41 41 854 30 50 info@flamco.ch

# **Cina**

Flamco Heating Accessories (Changshu) Ltd, Co. +86 512 528 417 31 yecho@flamco.com.cn

**Estonia** Flamco Baltic +372 568 838 38 info@flamco.ee

**Germania** Meibes System-Technik GmbH +49 342 927 130 info@meibes.com

**Italia** Flamco Italy +39 030 258 6005 flamco-italia@flamcogroup.com

**Repubblica Slovacca** Flamco SK s.r.o. +421 475 634 043 info@meibes.sk

**Emirati Arabi Uniti** Flamco Middle East +971 4 8819540 info@flamco-gulf.com **Repubblica Ceca** Flamco CZ s.r.o. +420 284 00 10 81 info@meibes.cz

### **Finlandia**

Flamco Finland +358 10 320 99 90 info@flamco.fi

#### **Germania** Flamco GmbH +49 2104 80006 20 info@flamco.de

**Polonia** Flamco Meibes Sp. z o.o. +48 65 529 49 89 info@flamco.pl

**Svezia** Flamco Sverige +46 50 042 89 95 vvs@flamco.se

**Regno Unito** Flamco Limited +44 17 447 447 44 info@flamco.co.uk

**Flamco B.V.**  Fort Blauwkapel 1 1358 DN Almere the Netherlands +31 36 52 62 300 info@flamcogroup.com www.flamcogroup.com

Copyright Flamco B.V., Almere, Paesi Bassi. È vietato riprodurre o divulgare anche parzialmente la presente pubblicazione in qualsiasi modo in assenza dell'esplicita autorizzazione e della comunicazione<br>dela fonte. I dati

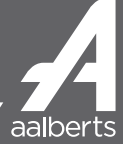